## Maintain Compliance Contacts

· Login to the Member Section:<https://member.eurexchange.com/irj/portal>

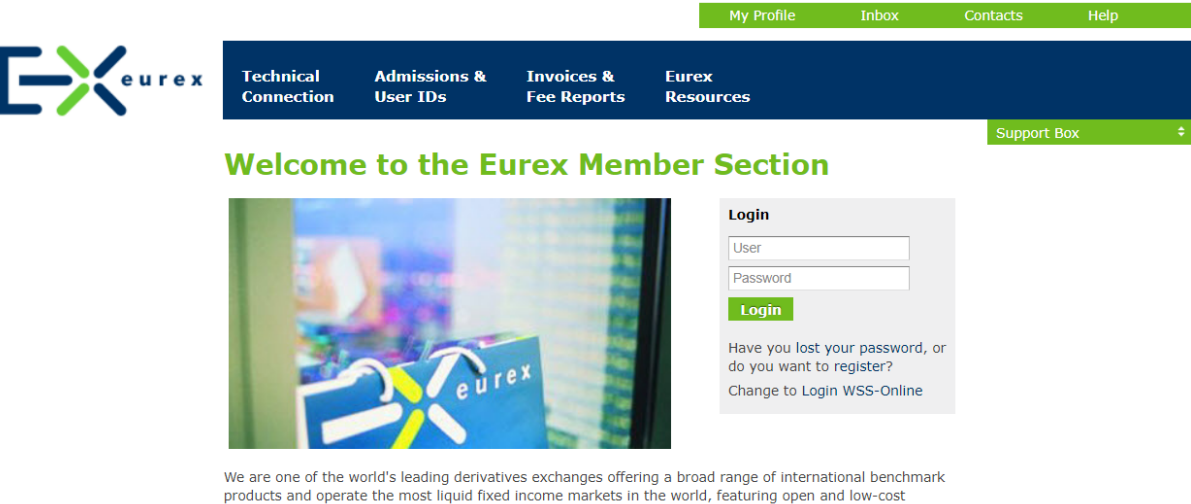

Figure and operate the most liquid fixed income markets in the world, featuring open and low-cost<br>electronic access. With market participants connected from 700 locations worldwide, trading volume at Eurex<br>exceeds 1.5 bill worldwide.

The Eurex Member Section offers member-specific services related to releases (software kits, manuals, VALUES API), simulation, trading and clearing, Technical Services - exas.

## Select Compliance Contacts under Contacts

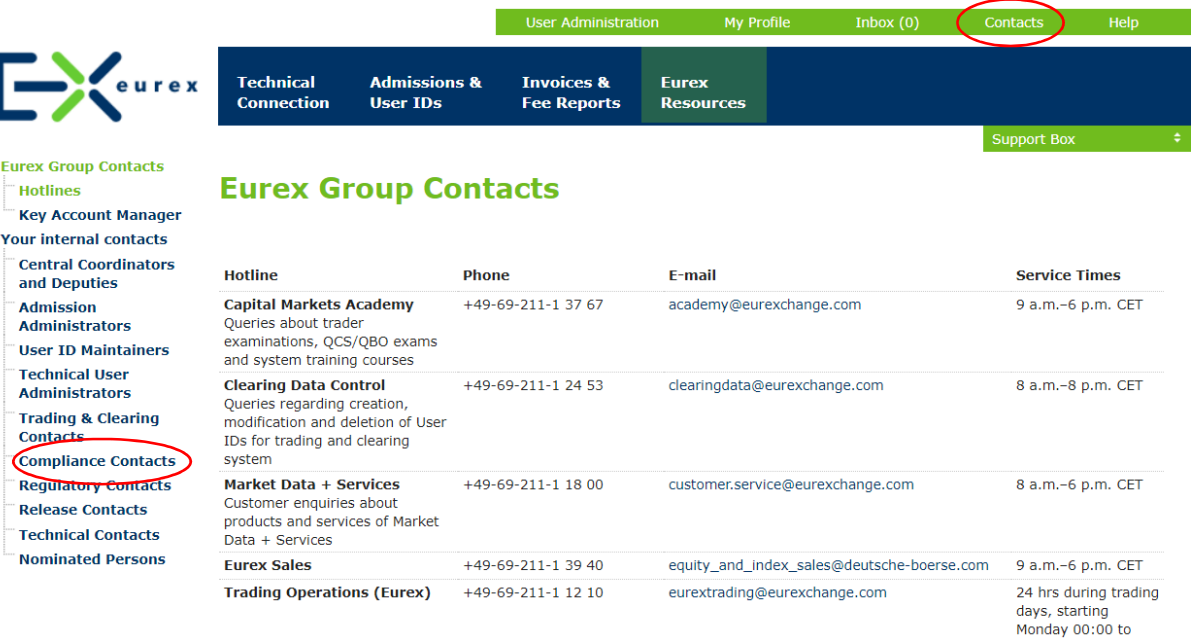

Friday 10:30 p.m. CFT

## · Edit or delete existing contacts by selecting a compliance contact from the list

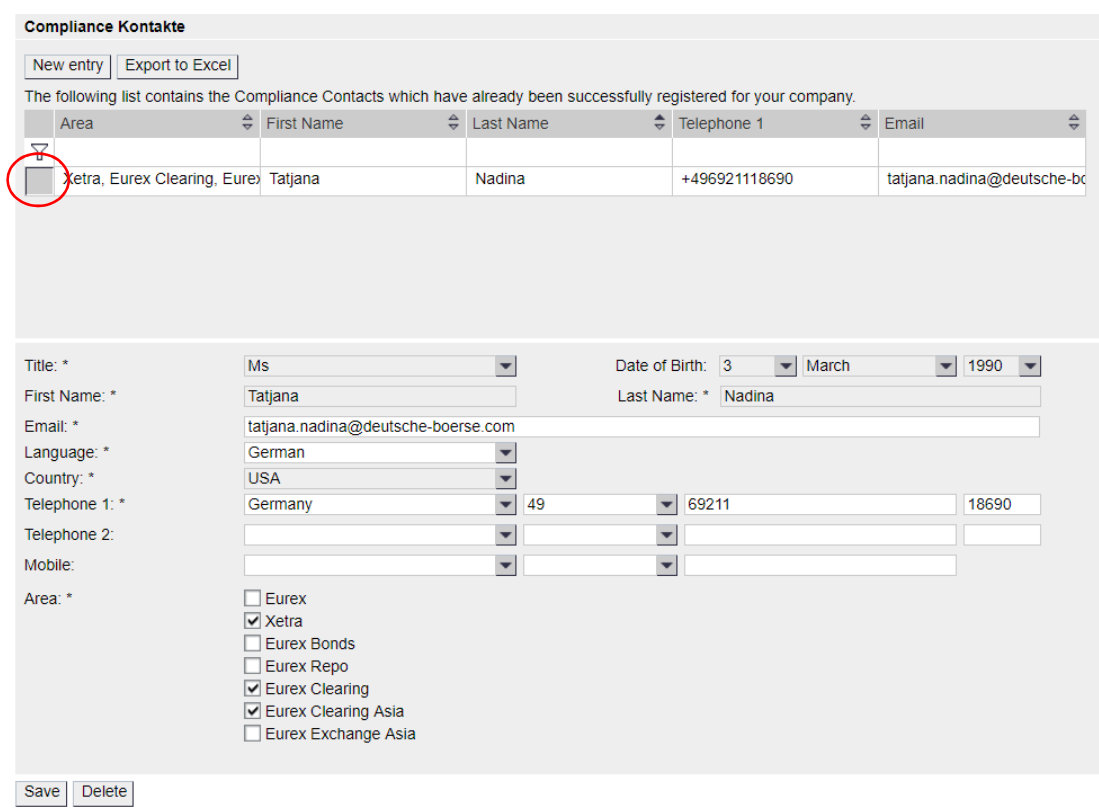

## · Create new compliance contact by selecting *New Entry*

| <b>Compliance Kontakte</b>                                                                                                    |                                      |                   |                       |                    |                                                  |
|----------------------------------------------------------------------------------------------------|--------------------------------------|-------------------|-----------------------|--------------------|--------------------------------------------------|
| <b>Export to Excel</b><br>New entry<br>The following list contains the Compliance Contacts which have already been successfully registered for your company. |                                      |                   |                       |                    |                                                  |
|                                                                                                    | ÷.<br>Area                           | <b>First Name</b> | $\triangle$ Last Name | $\div$ Telephone 1 | $\frac{\triangle}{\nabla}$<br>$\triangleq$ Email |
| Y                                                                                                    |                                      |                   |                       |                    |                                                  |
|                                                                                                    | Xetra, Eurex Clearing, Eure) Tatjana |                   | Nadina                | +496921118690      | tatjana.nadina@deutsche-bo                       |
|                                                                                                    |                                      |                   |                       |                    |                                                  |
|                                                                                                    |                                      |                   |                       |                    |                                                  |
|                                                                                                    |                                      |                   |                       |                    |                                                  |
|                                                                                                    |                                      |                   |                       |                    |                                                  |
|                                                                                                    |                                      |                   |                       |                    |                                                  |
| <b>Search</b>                                                                                                    |                                      |                   |                       |                    |                                                  |
|                                                                                                    |                                      |                   |                       |                    |                                                  |
| To set up a Compliance contact you may search here through all contacts of your company.<br>First Name:<br>Last Name:                                        |                                      |                   |                       |                    |                                                  |
|                                                                                                    |                                      |                   |                       |                    |                                                  |
|                                                                                                    | Search                               |                   |                       |                    |                                                  |

*Here you can select an existing person or create a new one*